# **VMS Consolidated Software Distribution**

# **Disc User's Guide**

AA-MN64Q-RE

 $\mathfrak{f}$ 

 $\overline{1}$ 

## **November 1992**

This guide describes how to install, upgrade, and update the VMS operating system and how to install layered products from the VMS Consolidated Software Distribution discs. It also lists the contents of the discs.

**Revision/Update Information:** This is a revised document.

**Digital Equipment Corporation Maynard, Massachusetts** 

#### **November 1992**

The optical disc publication and all component parts as appearing herein are copyrighted ©1992 by Digital Equipment Corporation.

The following are trademarks of Digital Equipment Corporation: Bookreader, DEC, Digital, the DIGITAL logo, Micro/VAX, VAX, VAXcluster, VAXstation, VMS.

The information in this document is subject to change without notice and should not be construed as a commitment by Digital Equipment Corporation. Digital Equipment Corporation assumes no responsibility for any errors that may appear in this document.

The software described in this document is furnished under a license and may be used or copied only in accordance with the terms of such license.

No responsibility is assumed for the use or reliability of software on equipment that is not supplied by Digital Equipment Corporation or its affiliated companies.

Restricted Rights: Use, duplication, or disclosure by the U.S. Government is subject to restrictions as set forth in subparagraph (c)(1)(ii) of the Rights in Technical Data and Computer Software clause at DFARS 252.227-7013.

This document was prepared using VAX DOCUMENT, Version 2.0.

# **Contents**

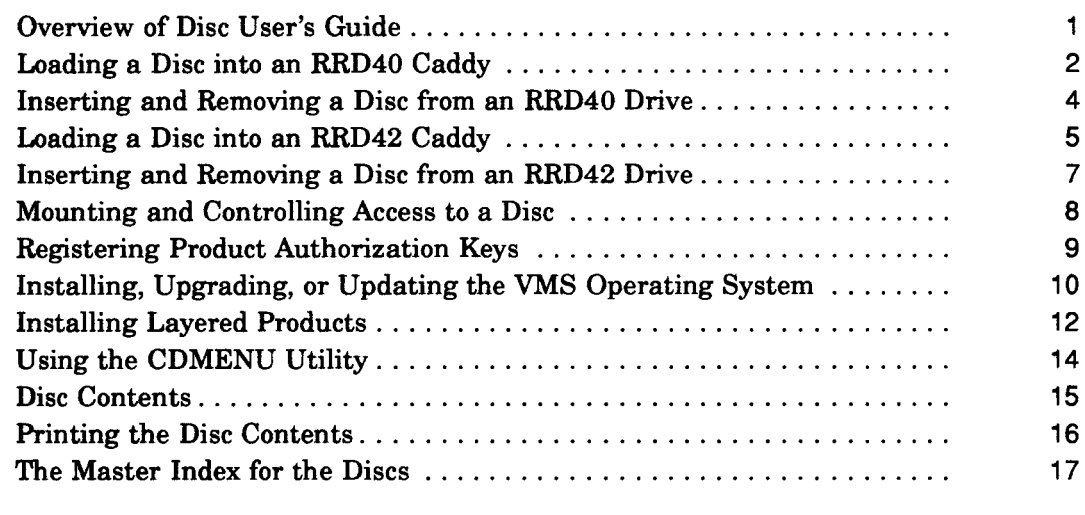

## **Tables**

 $\hat{\mathcal{S}}$ 

1

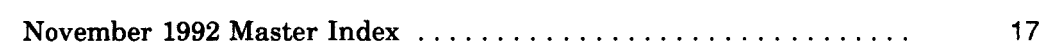

 $\frac{1}{2}$ 

 $\frac{1}{2}$ 

# Overview of **Disc User's Guide**

#### **About these discs**

The VMS Consolidated Distribution discs for software products compose a software delivery vehicle that allows you to receive an update of consolidated software products on a regular basis.

This method of distribution does not change the content of any individual product. There is no impact on product compatibility; individual products are neither more nor less compatible as a result of consolidated distribution.

#### **Before using the discs**

Before you install, upgrade, or update the VMS operating system from your discs, or before you install a layered product, make sure you are familiar with the system hardware, including the disc drive.

### **In this guide**

This guide describes how to:

- load the disc into a protective caddy for an RRD40 or an RRD42 disc drive
- insert the disc and remove it from an RRD40 or an RRD42 disc drive
- mount and control access to a disc
- read documentation from a disc
- register Product Authorization Keys (PAKs)
- install, upgrade, and update the VMS operating system from a disc
- install layered products from a disc
- use the CDMENU Utility to display the products on a disc and to access documentation in ASCII (text) or PostScript® format

This guide also contains a list of contents of the discs.

#### **Product licensing agreement**

The media and the software programs contained on these discs belong to Digital. Use of the software products is authorized only if you have a valid software license from Digital. Therefore, you must purchase the appropriate software license for each product you want to use from this consolidated distribution.

By electing this method of distribution, you agree to install the products contained on these discs on systems running VMS Version 5.0 and above.

Refer to your license agreements for license terms and conditions.

## **Ordering Information**

For individual product and documentation ordering information, consult your local sales representative.

<sup>®</sup> PostScript is a registered trademark of Adobe Systems, Inc.

# **Loading a Disc into an RRD40 Caddy**

## **illustration of RRD40 disc caddy**

The discs accompanying this booklet must be loaded into caddies before they can be inserted into an RRD40 disc drive. The following illustration shows the components of an RRD40 disc caddy.

--------------- -~------

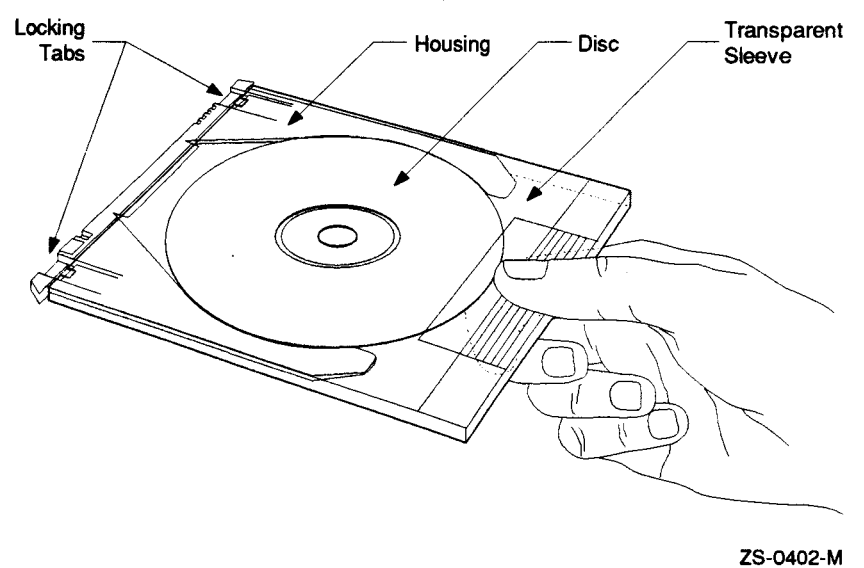

## **Loading a disc Into an RRD40 caddy**

Follow these steps to load a disc into an RRD40 caddy.

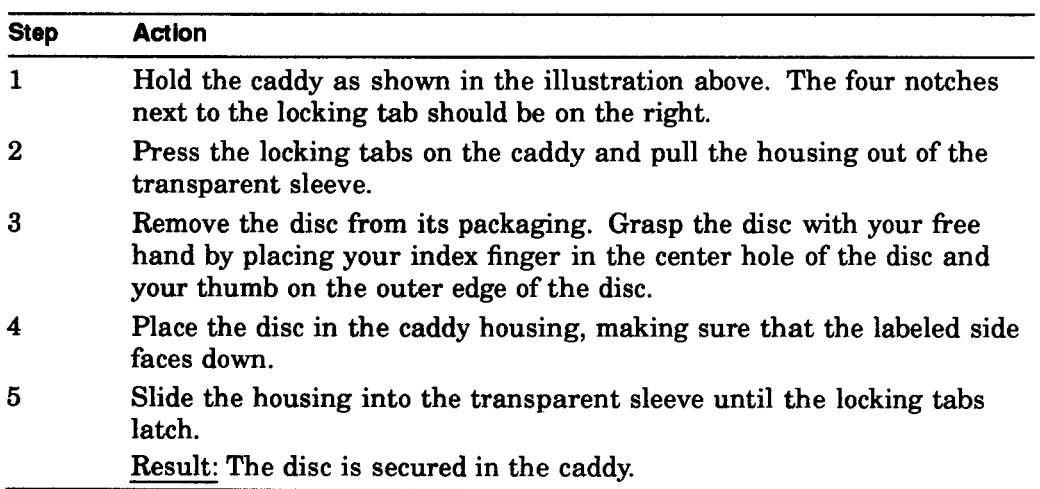

## **illustration Of disc being loaded Into RRD40 caddy**

The following Illustration shows how to slide the disc housing into the transparent sleeve.

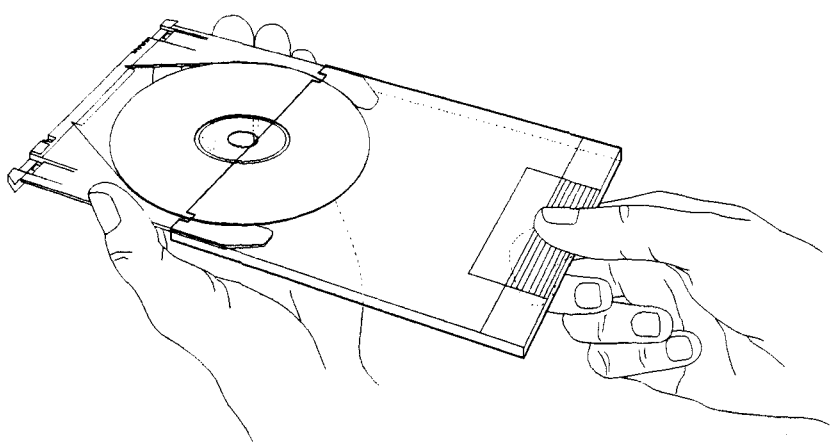

ZS-040Q-M

# **Inserting and Removing a Disc from an RRD40 Drive**

## **illustration of disc, caddy, and RRD40 disc drive**

The following illustration shows a disc (in its caddy) and the RRD40 disc drive.

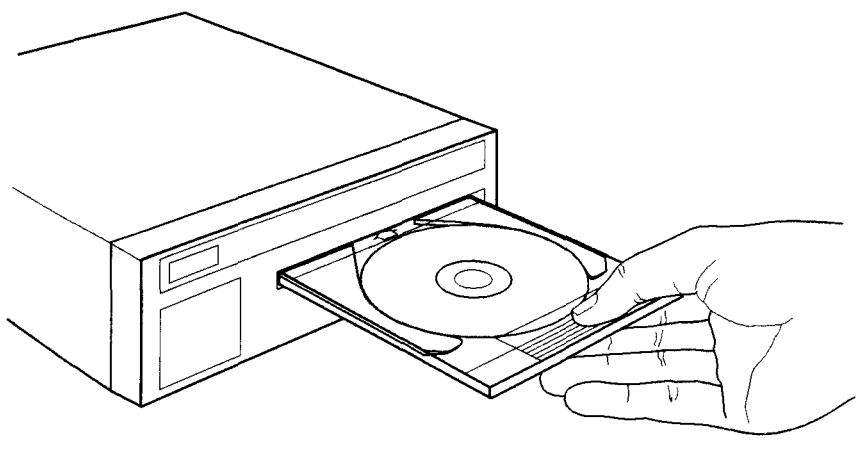

ZS-0395-M

## **Inserting a disc In an RRD40 drive**

Follow these steps to insert a disc into the RRD40 disc drive.

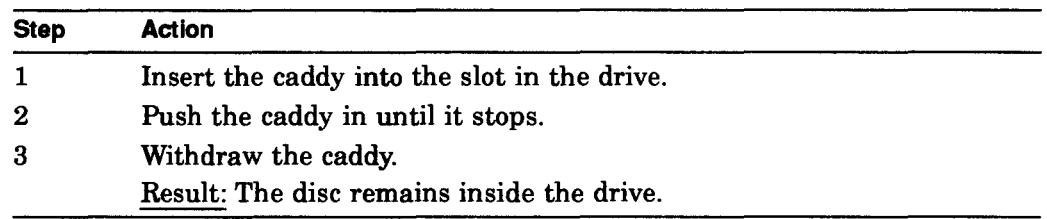

## **Removing a disc from an RRD40 drive**

Follow these steps to remove a disc from the RRD40 disc drive.

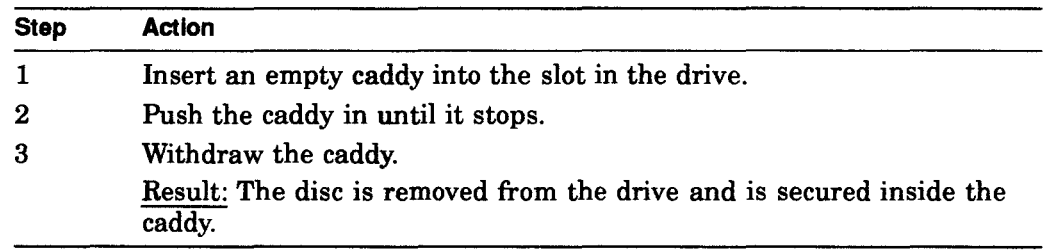

# **Loading a Disc into an RRD42 Caddy**

## **Loading a disc Into an RRD42 caddy**

The discs accompanying this booklet must be loaded into caddies before they can be inserted into an RRD42 disc drive. Follow these steps to load a disc into an RRD42 caddy.

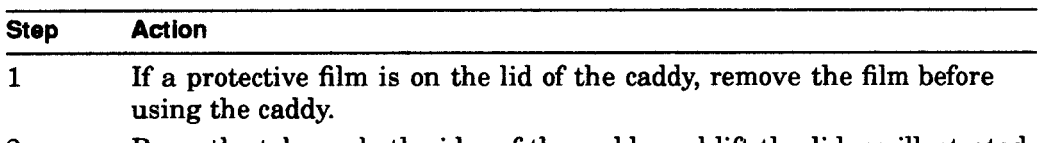

2 Press the tabs on both sides of the caddy and lift the lid, as illustrated below.

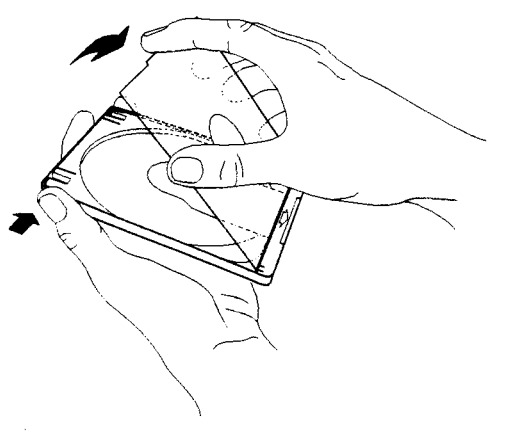

ZS-0443-MH

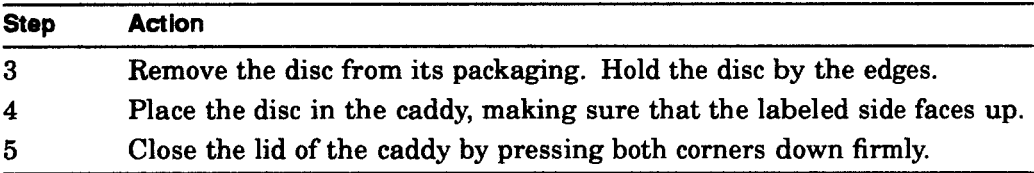

# **Loading a Disc into an RRD42 Caddy**

## **illustration of disc being loaded Into RRD42 caddy**

The following illustration shows how to place the disc in the RRD42 caddy.

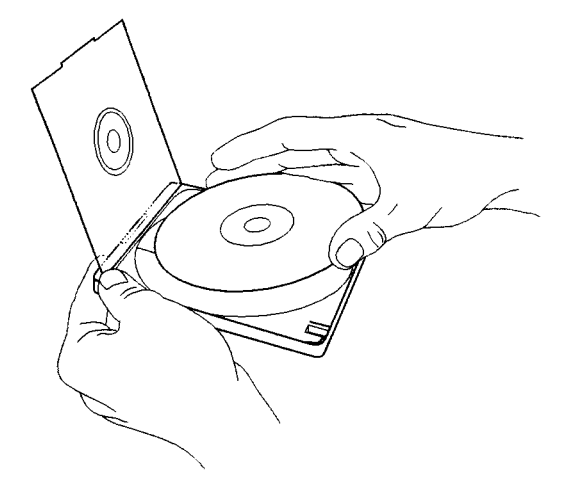

ZS-0444-MH

# **Inserting and Removing a Disc from an RRD42 Drive**

## **illustration of disc, caddy, and RRD42 disc drive**

The following illustration shows a disc (in its caddy) and the RRD42 disc drive.

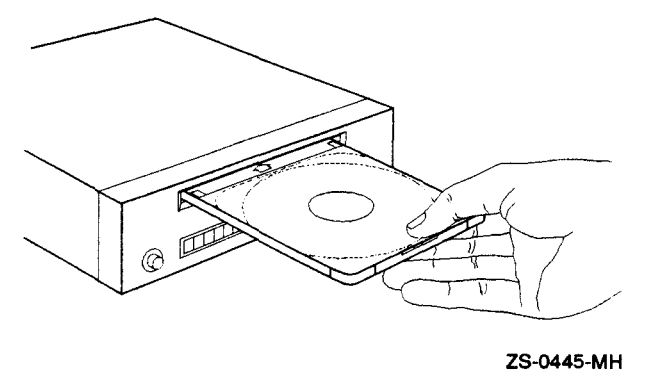

# **Inserting a disc Into an RRD42 drive**

Follow these steps to insert a disc into an RRD42 disc drive.

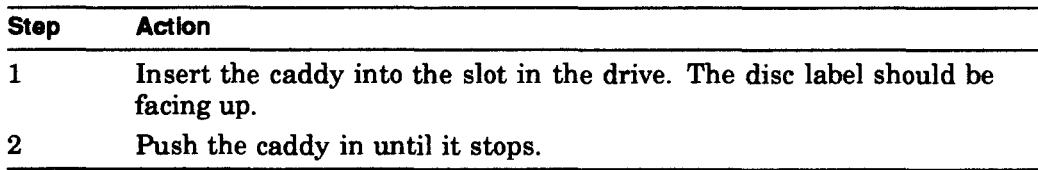

## **Removing a disc from an RRD42 drive**

To remove a disc from an RRD42 disc drive, press the EJECT button on the drive to eject the disc caddy.

If the EJECT button is disabled by software, or the drive does not eject the caddy after you press the EJECT button, refer to the *RRD42 Disc Drive Owner's Manual* for instructions.

# Mounting and Controlling Access to a Disc

## Mounting procedure

To access the files on a VMS Consolidated Distribution for Software Products disc, you must mount the disc. Follow these steps to mount a disc.

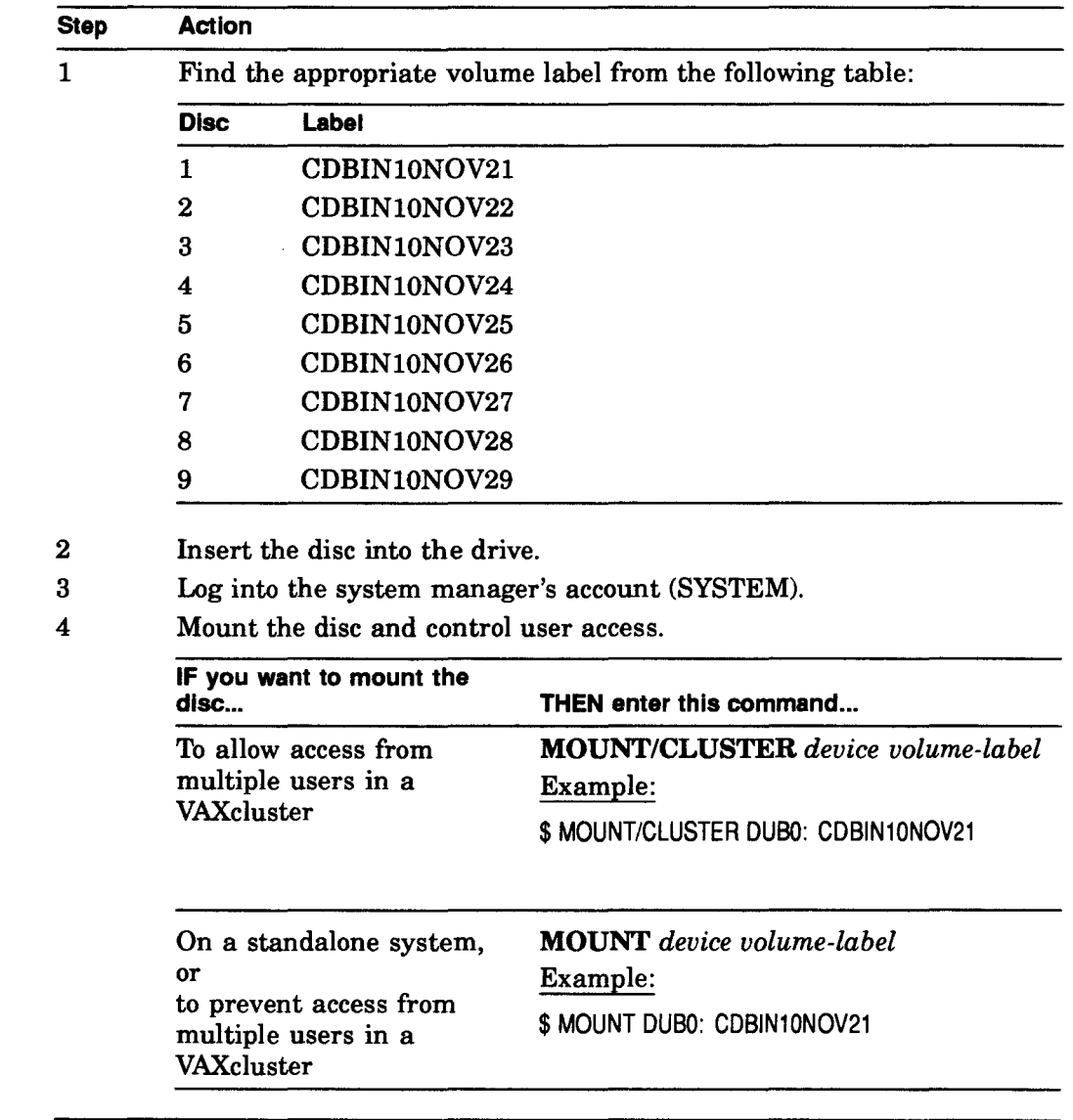

## For more information

For information about configuring the disc drive as a served device in a VAXcluster system, see the *VMS VAXcluster Manual.* 

# **Registering Product Authorization Keys**

## **Prerequisite**

When you purchase a software license, you receive a standard Product Authorization Key (PAK), which lets you use the software on the discs. You must register a PAK before you install and use the software products on the discs.

## **The license Management Facility**

 $\ddot{\phantom{a}}$ 

For the VMS operating system and VMS layered products, use the License Management Facility (LMF) to register a PAK. For information about registering PAKs, see the *VMS License Management Utility Manual.* 

## **Installing, Upgrading, or Updating the VMS Operating System**

## **Deciding what to do**

To decide whether you are going to install, upgrade, or update the VMS operating system, use the following table.

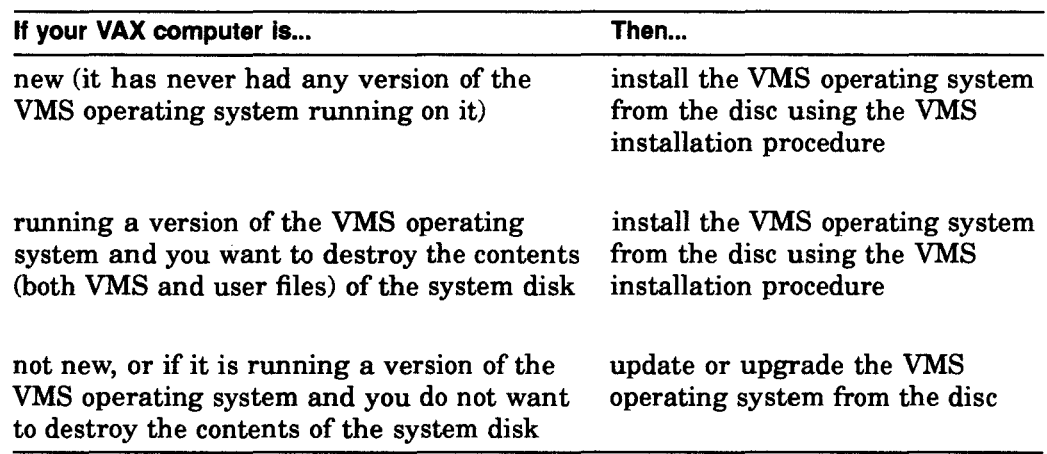

### **Installing from the disc**

For information about installing the VMS operating system, see the appropriate installation documentation for your computer.

#### \_\_\_\_\_\_\_\_ **CAUTION: Data Erased** \_\_\_\_\_\_\_ \_

The installation procedure initializes the system disk, erasing its contents. For this reason, use the installation procedure only on new VAX computers or if you want to destroy the contents of the system disk.

### **Installing via the InfoServer**

If your CD reader is the InfoServer, use the network adapter as the boot device type.

## Example:

If the target system is a 6000-400 and the network adapter is a DEMNA that is in XMI slot A, your boot command will be:

»>BOOT/XMI:A/R5:EOOOOlOO EXAO

## When prompted for a file name, enter:

IS1 1VAX 055 for 6000 class machines ISL SVAX 055 for 4000, 3000, MICRO VAX, VAX Stations, and VAX/ft-machines

These ISL files will supply a menu from which it is possible to choose a service to boot from. For VMS Consolidated Distribution, the desired service name is the label of the first CD. After you choose this service, standalone backup will boot.

## **Installing, Upgrading, or Updating the VMS Operating System**

After backing up saveset b, halt the system and boot from the disk that now has saveset b installed on it. It will eventually ask for the location that contains the savesets. At this point, enter DAD1. DAD1 tells the installation procedure that the remaining information will come from the InfoServer.

The next prompt is for the InfoServer Service name. At this prompt, since the installation is being done from the VMS Consolidated Distribution, enter the label of the first VMS Consolidated Distribution CDROM. This is the same name that was entered at the ISL menus.

The next question refers to the group code of the InfoServer. If a different group code was entered using the ISL menu, enter the same number here; otherwise, take the default of o. From this point on, the installation is the same as if the load device was locally connected.

#### **Upgrading or updating from the disc**

Instructions for updating or upgrading the VMS operating system are contained in files on the disc, as well as in the release notes. To find the location of these files, refer to the Disc Contents section.

## **Booting VMS Standalone BACKUP**

VMS Standalone BACKUP is located in the [SYSE] top-level directory on disc one. To invoke Standalone BACKUP, follow the instructions in the appropriate installation documentation for your VAX computer.

## Example:

B/R5:EOOOOOOO DUBO

Substitute the name of your CD reader for DUBO in the example.

After you boot Standalone BACKUP, refer to the Installation and Upgrade Procedures contained in the VMS directory on the disc.

# **Installing Layered Products**

## **Disc directory structure**

Each software product kit has its own directory hierarchy. The name of the root directory usually corresponds to the name of the product saveset. The kit savesets are located in the KIT subdirectory. For example, the FORTRAN Version 5.3 product directory structure might include the information in the following table.

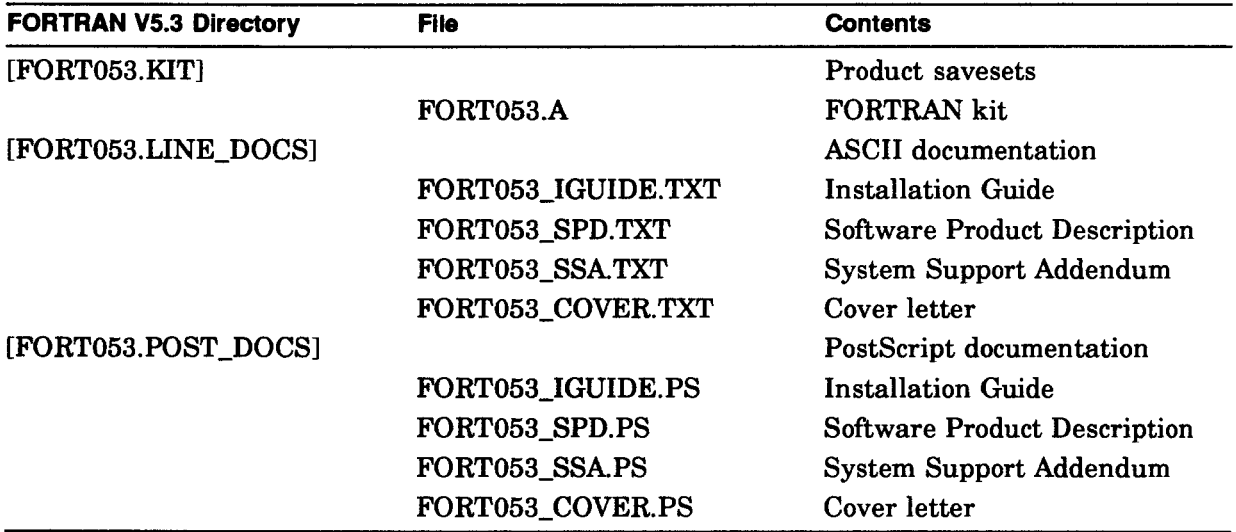

## **Installation guide, SPD, and SSA files**

- The installation guides for most products are included in the LINE\_DOCS and POST\_DOCS directories.
- The Software Product Description (SPD) and System Support Addendum (SSA) files are included in the LINE\_DOCS and POST\_DOCS directories.

## **Using VMSINSTAL**

Individual layered product kits are located in their own directory hierarchies. For this reason, when you install a layered product, you must use a VMSINSTAL command line that is slightly different from the one given in the product's installation guide.

When you enter the VMSINSTAL command line, specify the disc drive and the directory.

### Command

@SYS\$UPDATE:VMSINSTAL product-name disc-drive:[directory]

## Example:

\$ @SYS\$UPDATE:VMSINSTAL FORT053 DUBO: [FORT053.KITj

## **For more Information**

 $\bar{z}$ 

Table 1 identifies the directory for each product on a disc. You can also use the CDMENU Utility to get the directory names.

# **Using the CDMENU Utility**

#### **Overview**

The CDMENU Utility provides a menu interface that helps you perform the following tasks easily:

- Display a master index of all products
- Display new and updated products
- Fetch or copy release notes
- Display and print installation guides and other documentation
- Install products

## **Before Invoking the CDMENU Utility**

Before invoking the CDMENU Utility, define the logical name CD\$DIRECTORY in your LOGIN.COM file.

## Example 1:

\$ DEFINE CD\$DIRECTORY DUBD: [CDROM]

To access multiple discs, define CD\$DIRECTORY as a search list before you invoke the CDMENU utility.

## Example 2:

\$ DEFINE CD\$DIRECTORY DUBD:[CDROM],DUBl: [CDROM],DUB3: [CDROM]

In addition, define the logical CD\$EDIT to indicate the editor to use while displaying documentation on your screen.

#### Example 3:

\$ DEFINE CD\$EDIT LSE

## **Invoking the CDMENU Utility**

To invoke the CDMENU Utility, enter the following command at the system prompt:

\$ RUN CD\$DIRECTORY:CDMENU

## **Disc Contents**

## **On these discs**

Digital has provided the following information on the discs:

- Upgrade and update procedures for the VMS operating system
- Layered product kits
- Installation guides
- Cover letters
- Software Product Descriptions (SPDs)
- System Support Addenda (SSAs)

The files associated with each product are listed in its directory on the disc.

## **Not on these discs**

Not all products are on these discs. Products that are not included on these discs should be ordered separately. In future releases of VMS Consolidated Software Distribution, Digital intends to include such products as they become available.

## **Release notes and documentation**

Release notes for layered products are included in the kits, and may be retrieved using the menu system or by using VMSINSTAL OPTIONS N. All other documentation for products on these discs must be ordered separately.

## **"Special notes" files**

Two files in the [CDROM] directory provide "special notes" for some products on this release. Please review the contents of these files because they may provide useful information for a product.

## **For more Information**

Table 1 lists all products and versions that are included on this release. For your convenience, this User Guide is available in the [CDROM] directory in PostScript format. The User Guide file name is USER\_GUIDE.PS.

# **Printing the Disc Contents**

## **Types of files**

The files that you can print are available in two formats:

- ASCII (text)
- PostScript

## **Printing PostScript files**

Be sure to print PostScript files on a PostScript printer.

## **Printing the special notes and product listing files**

Use this table to print the special notes files or a listing of products.

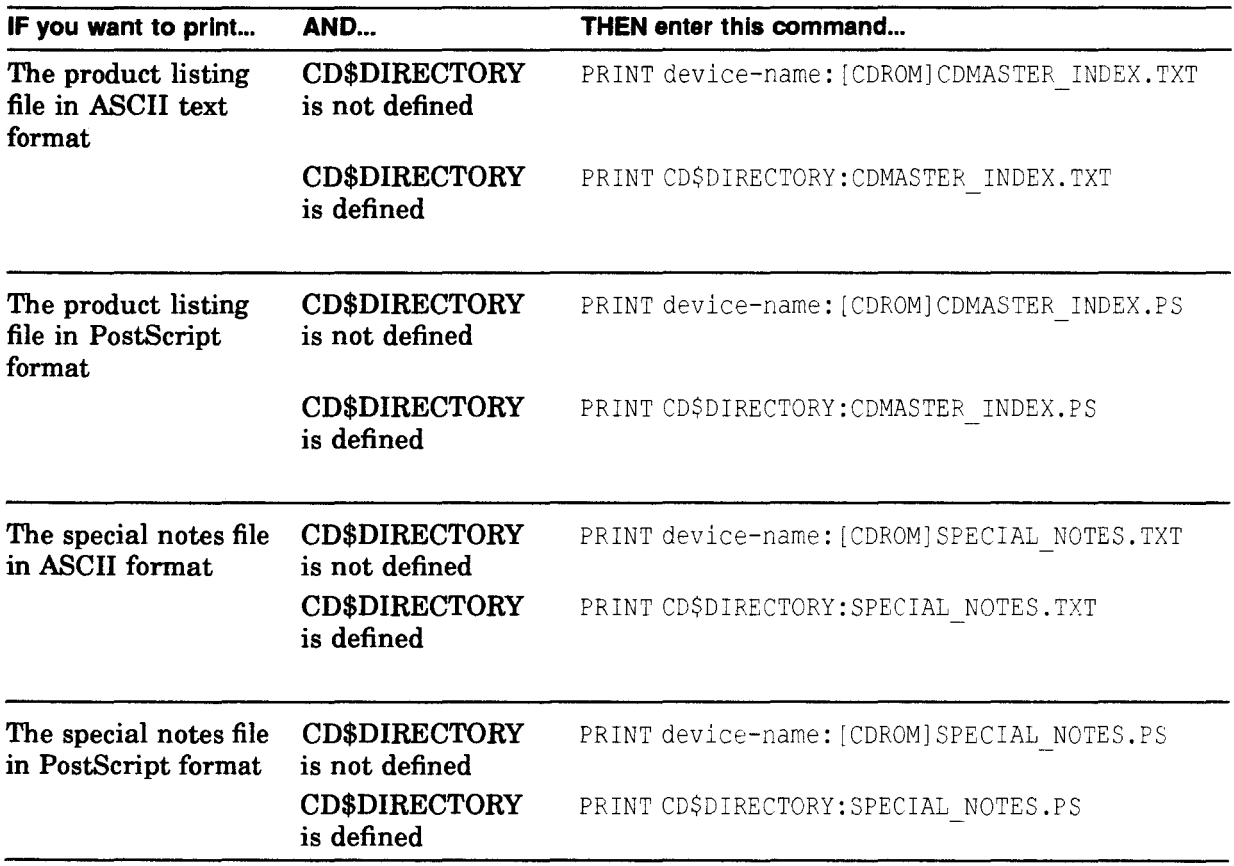

# The Master Index for the Discs

## Explanation of table columns

The columns in Table 1 below contain information as follows:

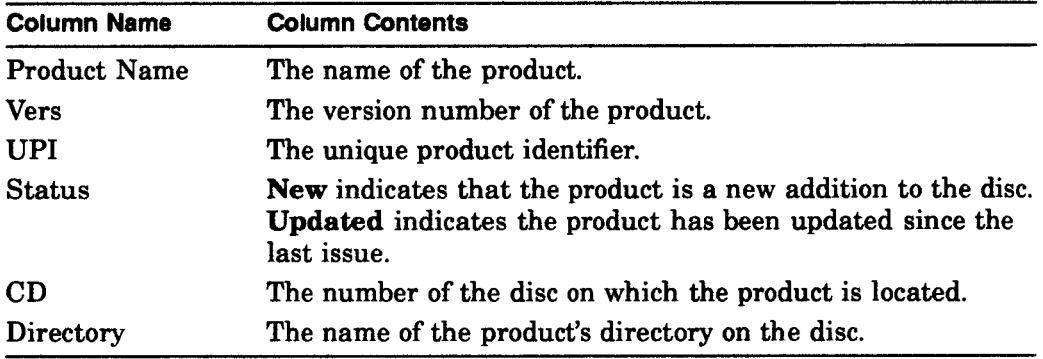

## \_\_\_ A Note About Document Versions and Product Versions \_\_ \_

In some cases, the version numbers listed in the Online Product Documentation table may not coincide with the version numbers of the books on the disc. However, the online documentation does support the most current shipping version of the product.

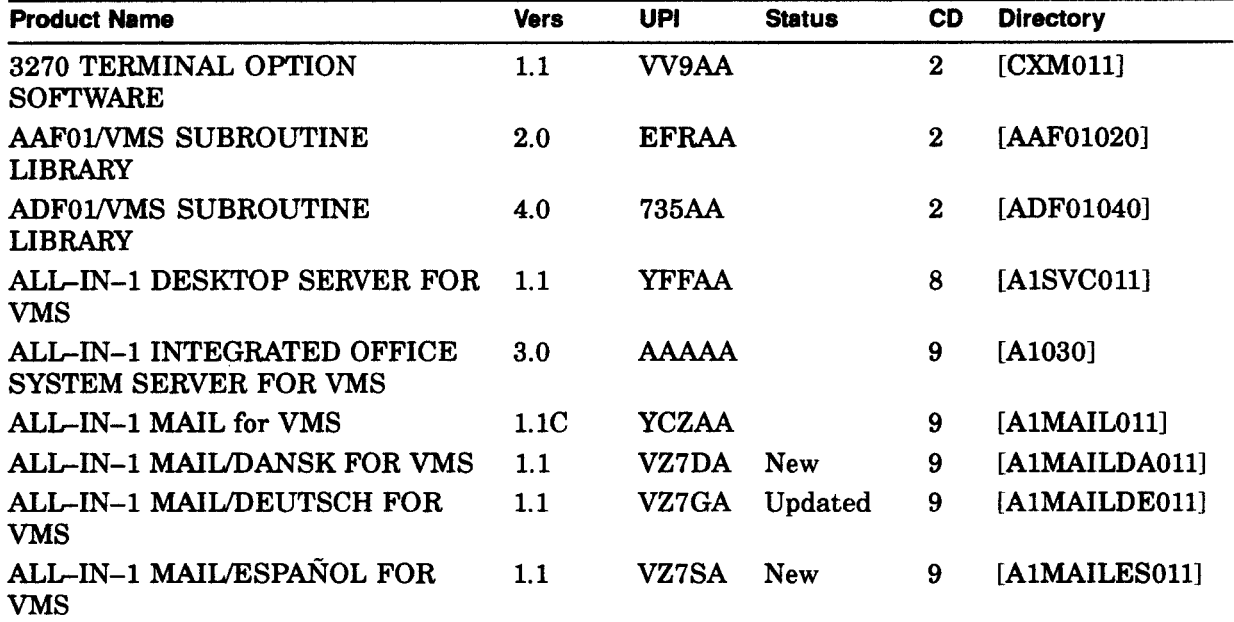

#### Table 1 November 1992 Master Index

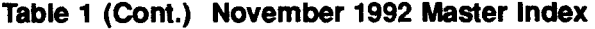

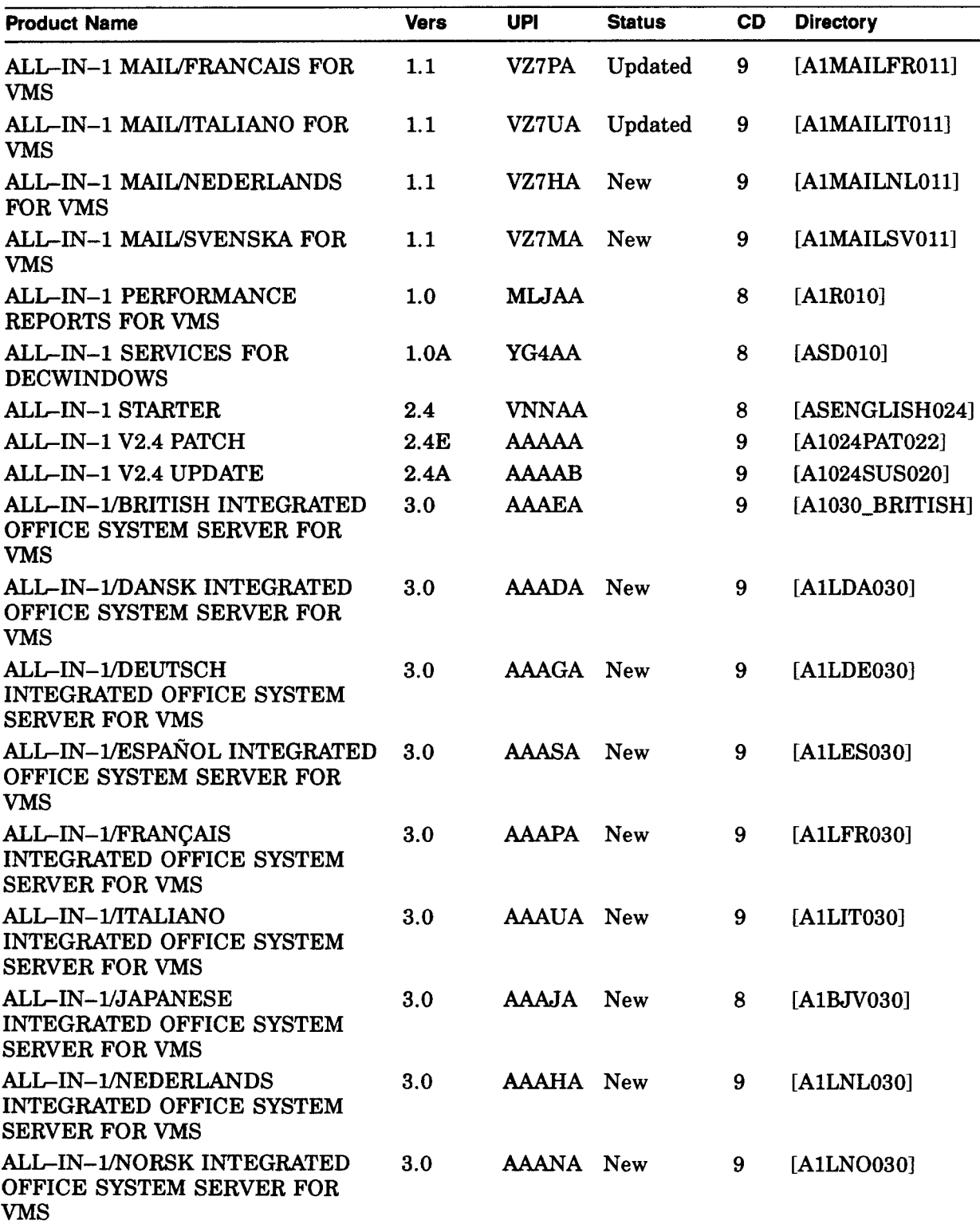

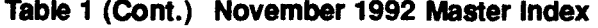

 $\mathcal{L}$ 

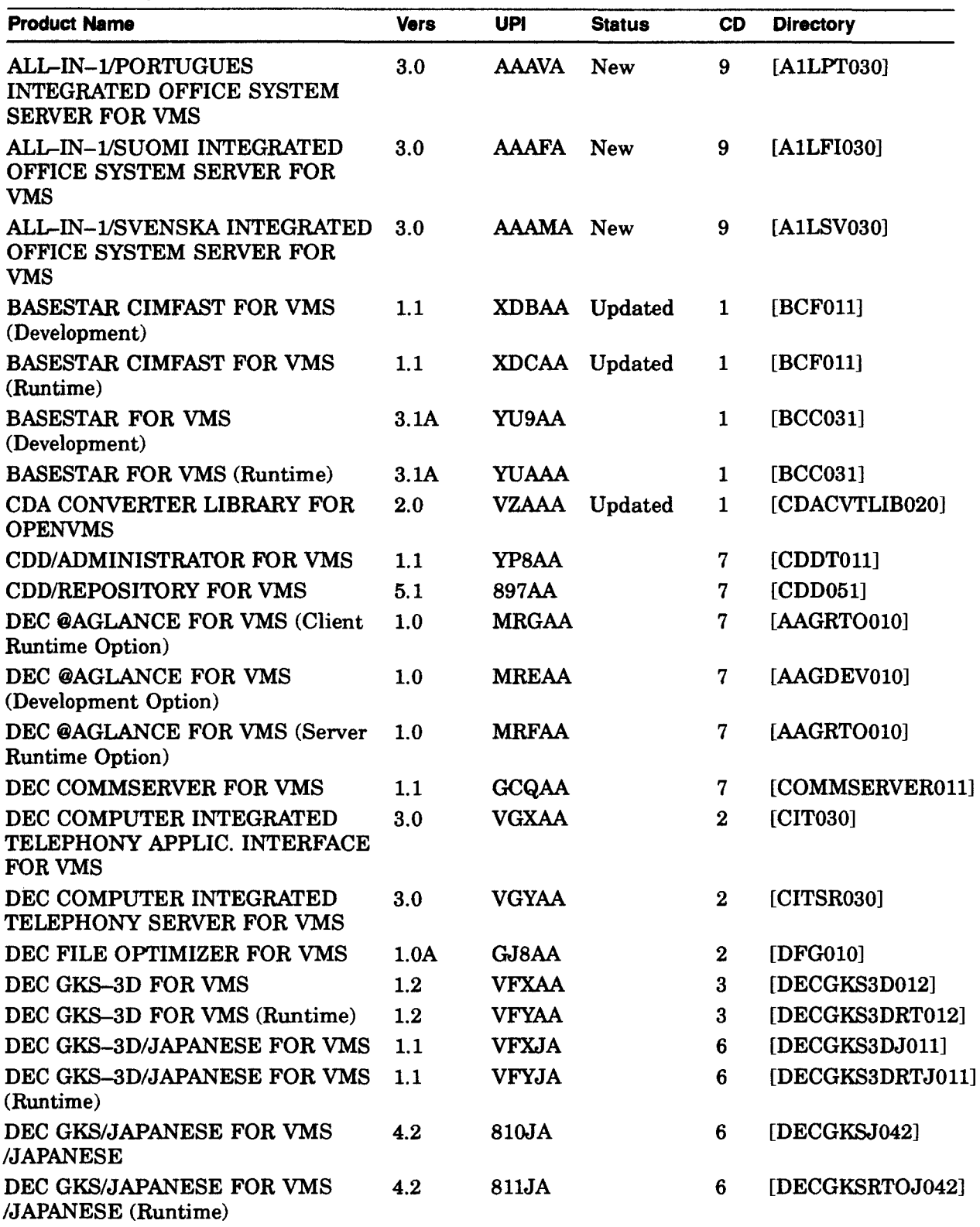

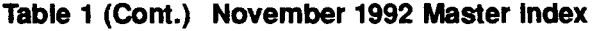

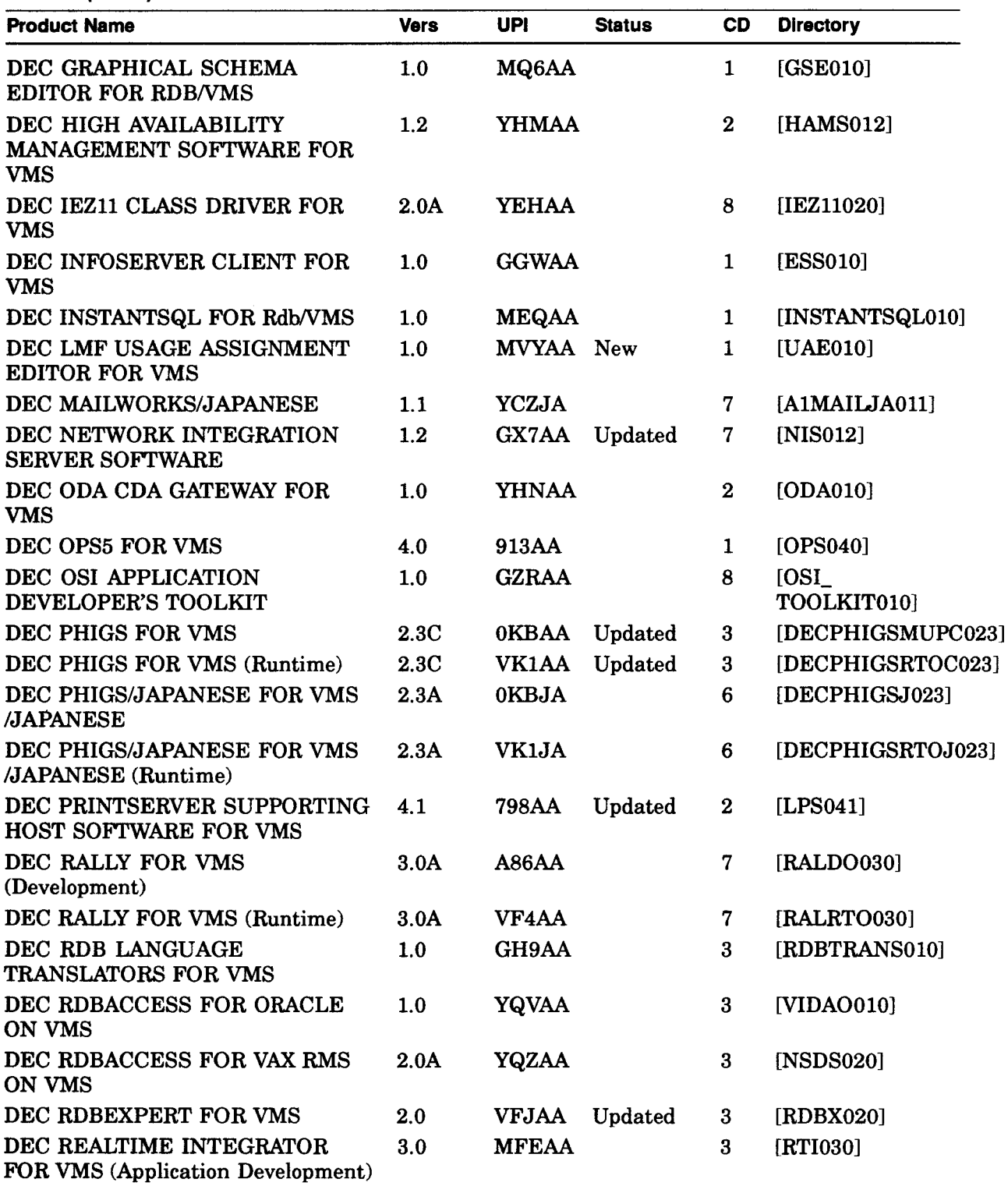

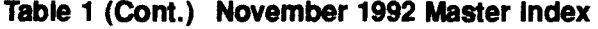

 $\hat{\beta}$ 

 $\ddot{\phantom{a}}$ 

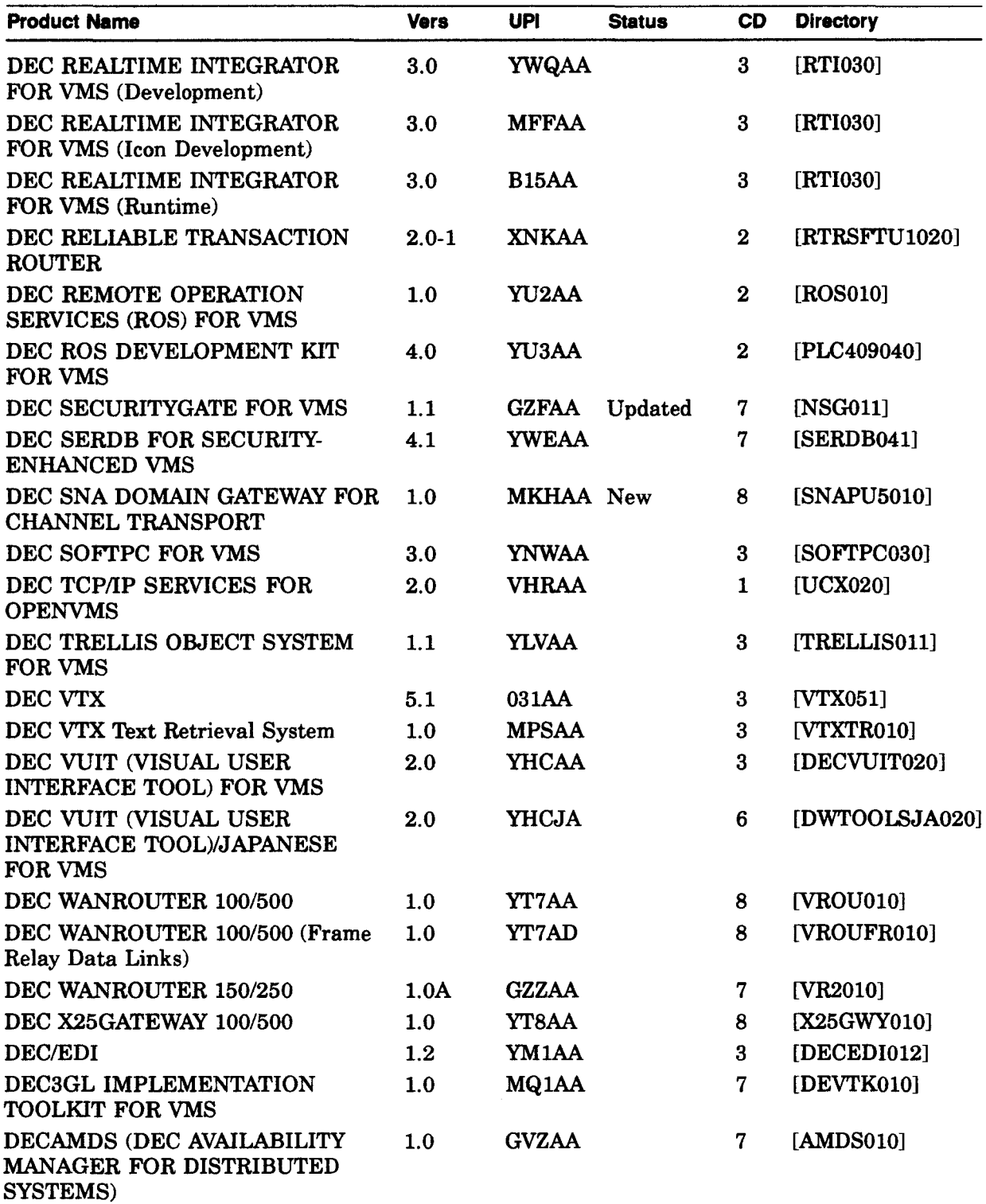

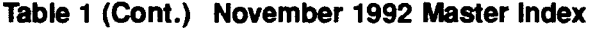

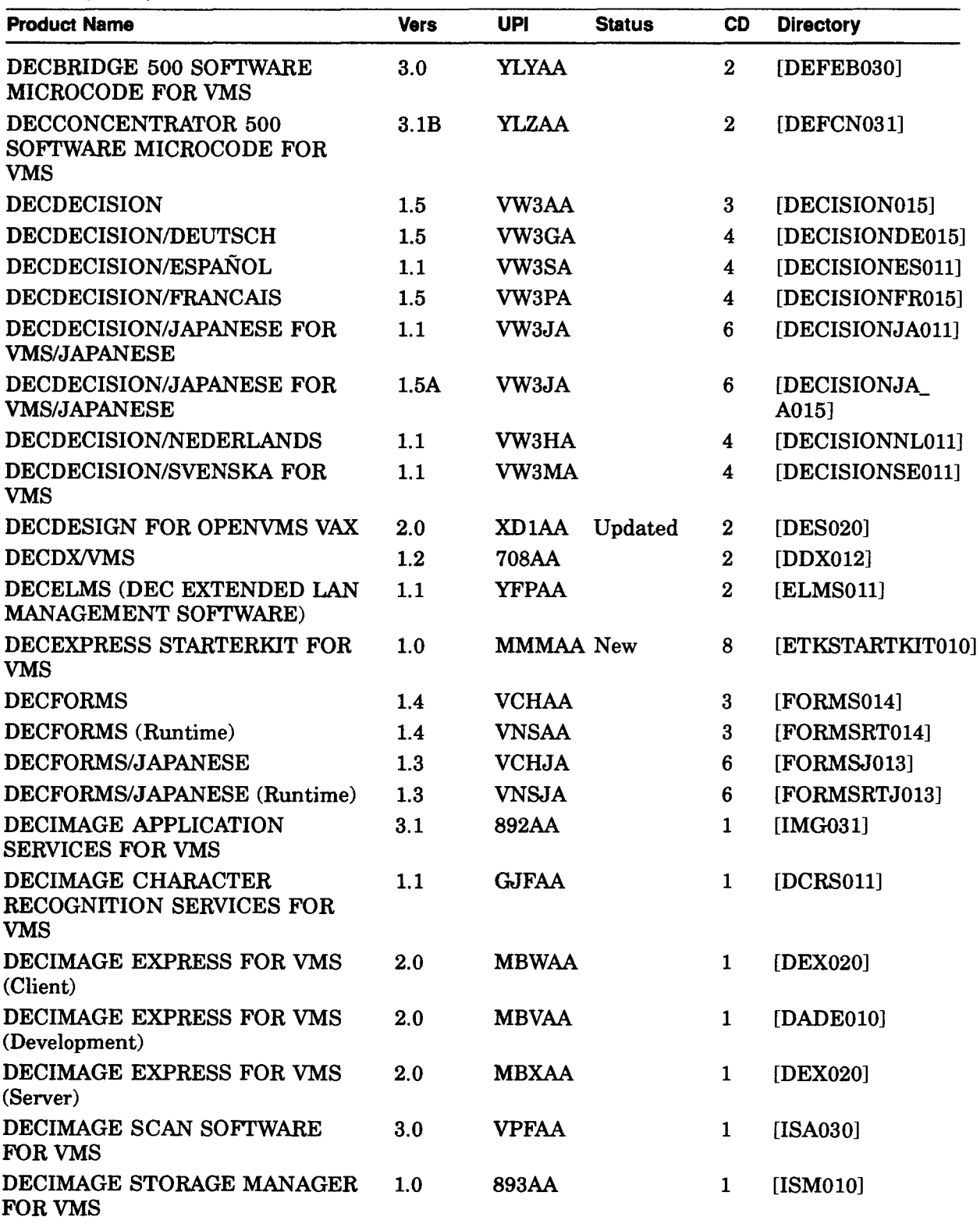

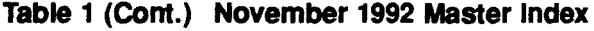

 $\bar{\beta}$ 

 $\frac{1}{\sqrt{2}}$ 

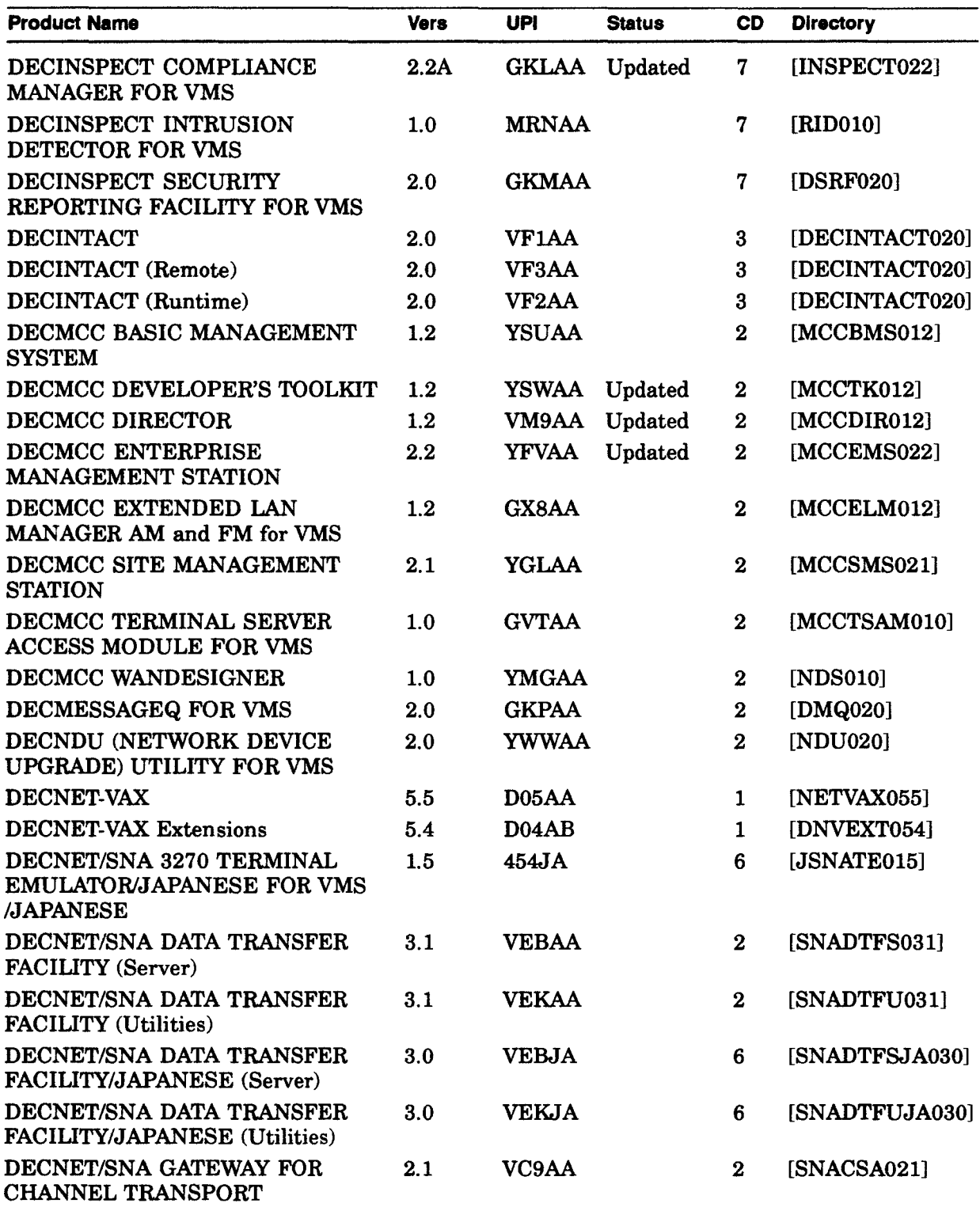

## Table 1 (Cont.) November 1992 Master Index

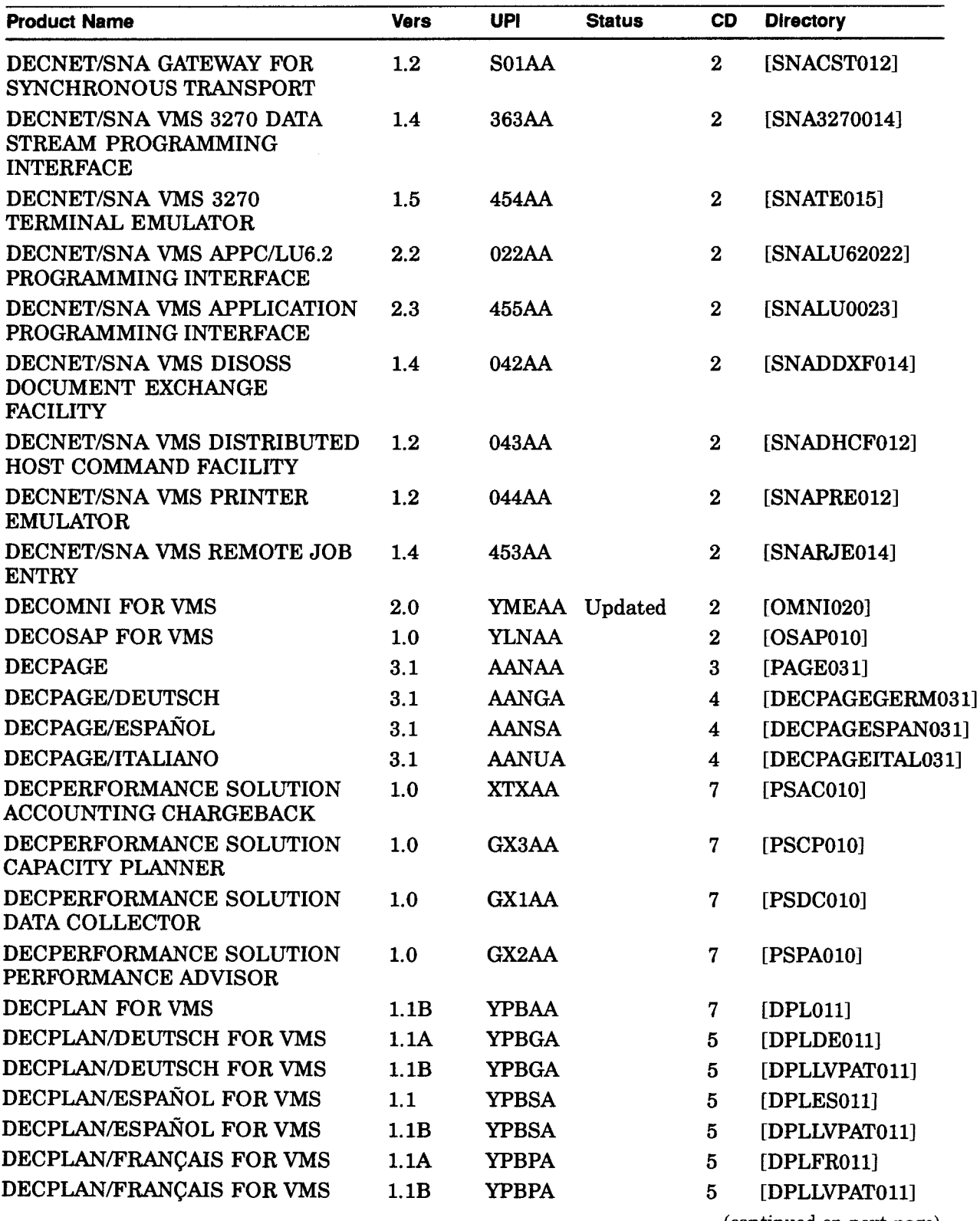

(continued on next page)

 $\ddot{\phantom{0}}$ 

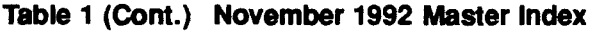

 $\bar{\mathcal{A}}$ 

 $\mathbb{Q}$ 

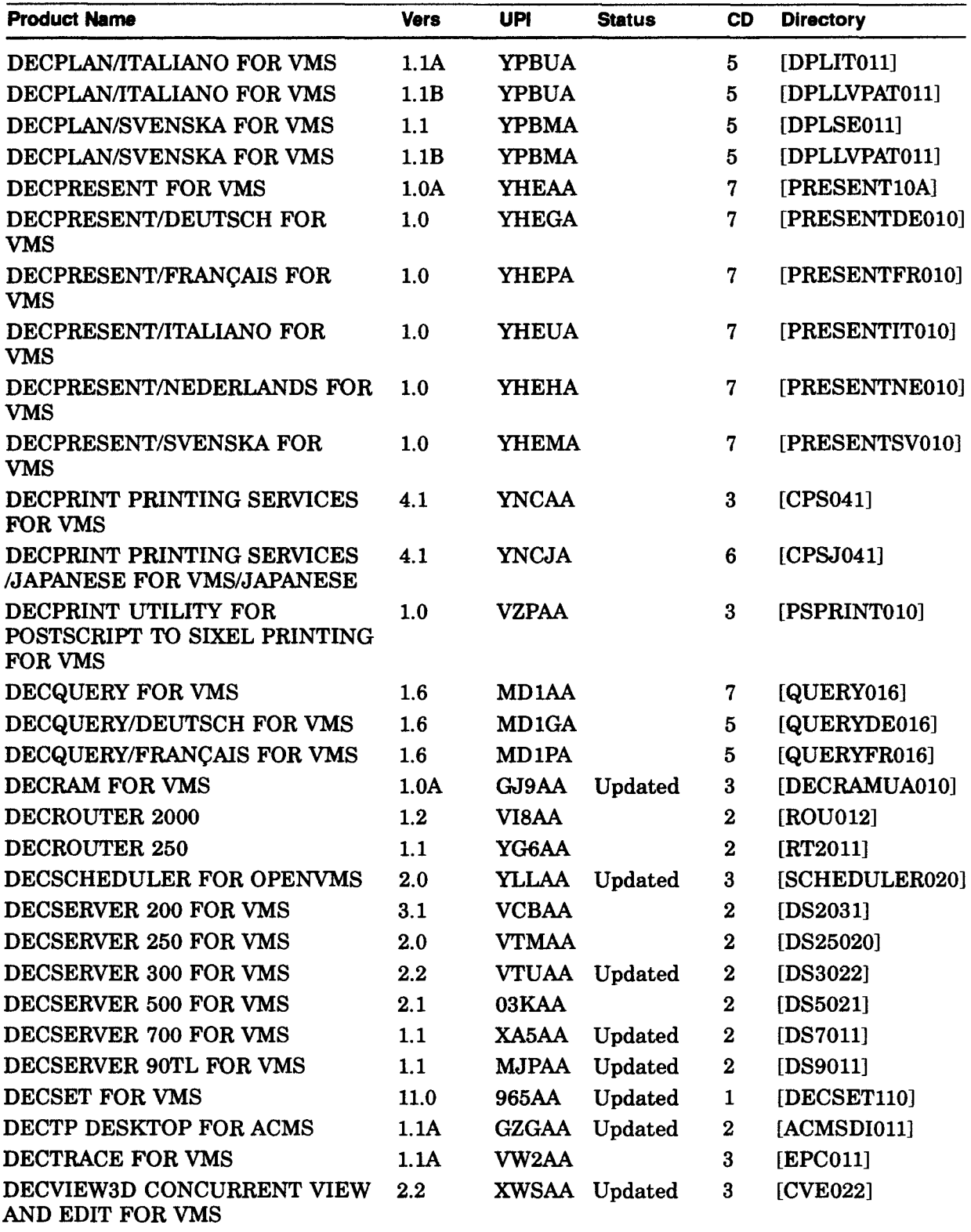

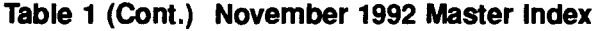

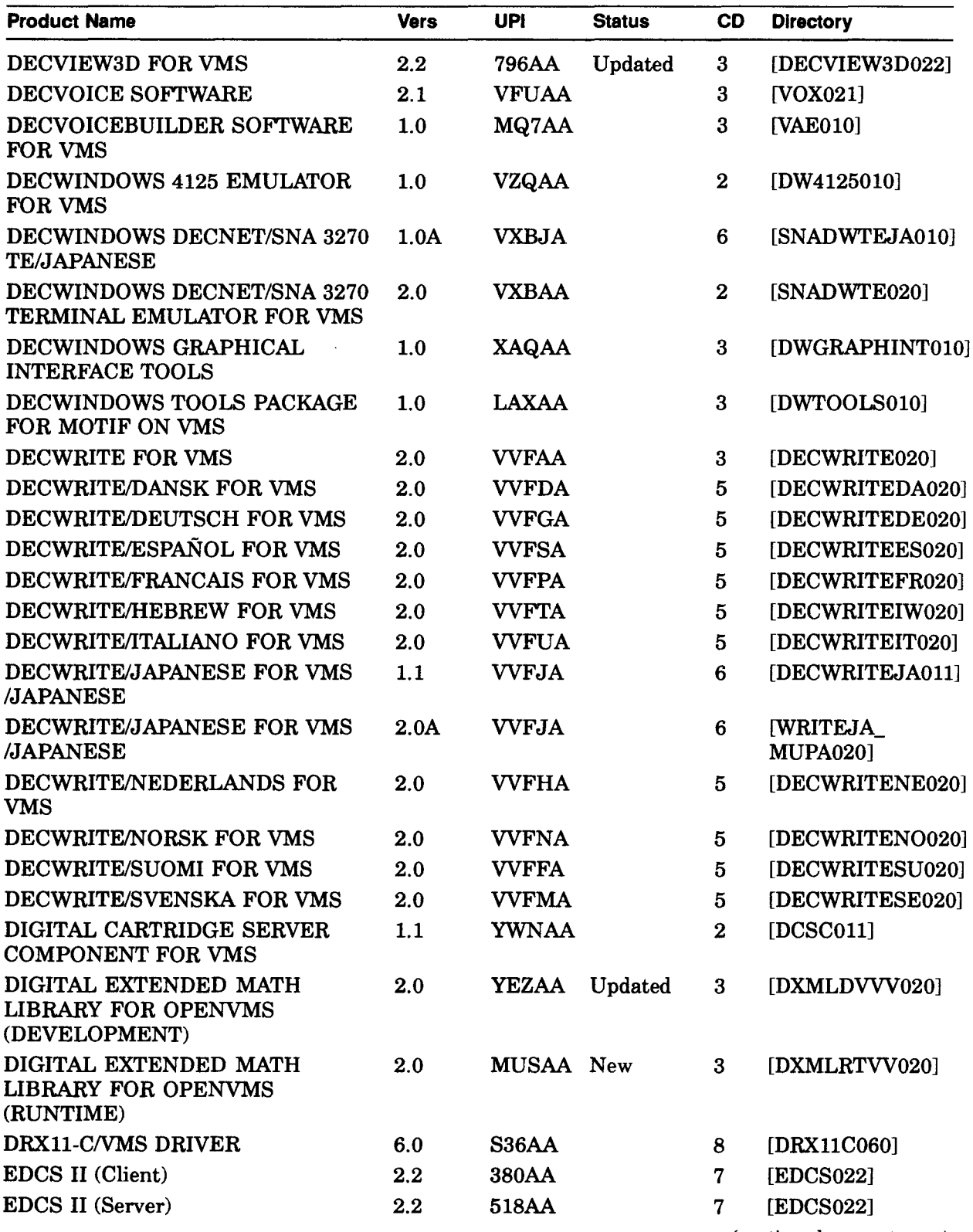

(continued on next page)

 $\bar{z}$ 

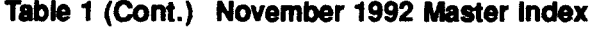

 $\bar{\lambda}$ 

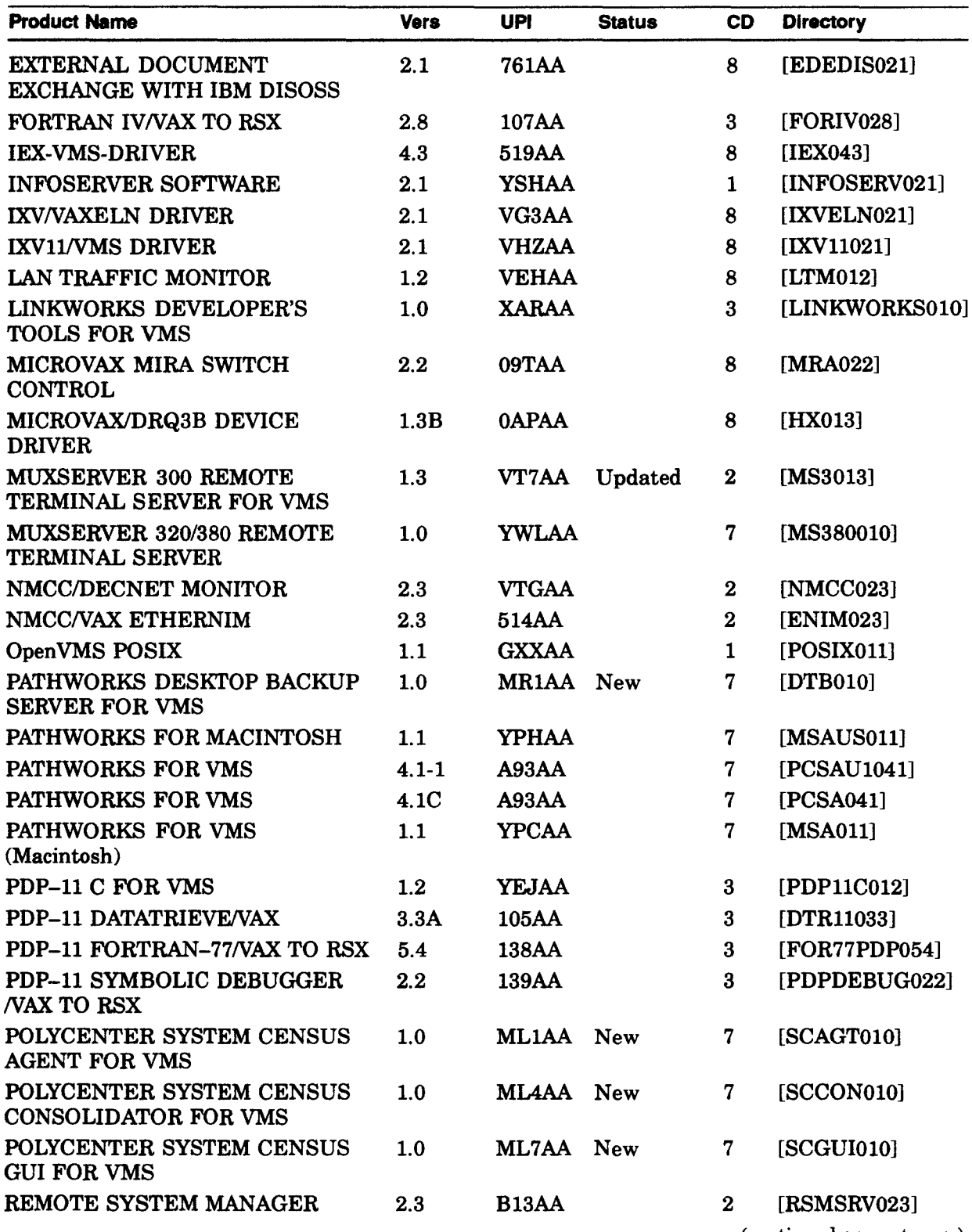

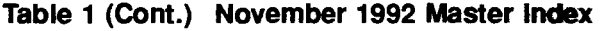

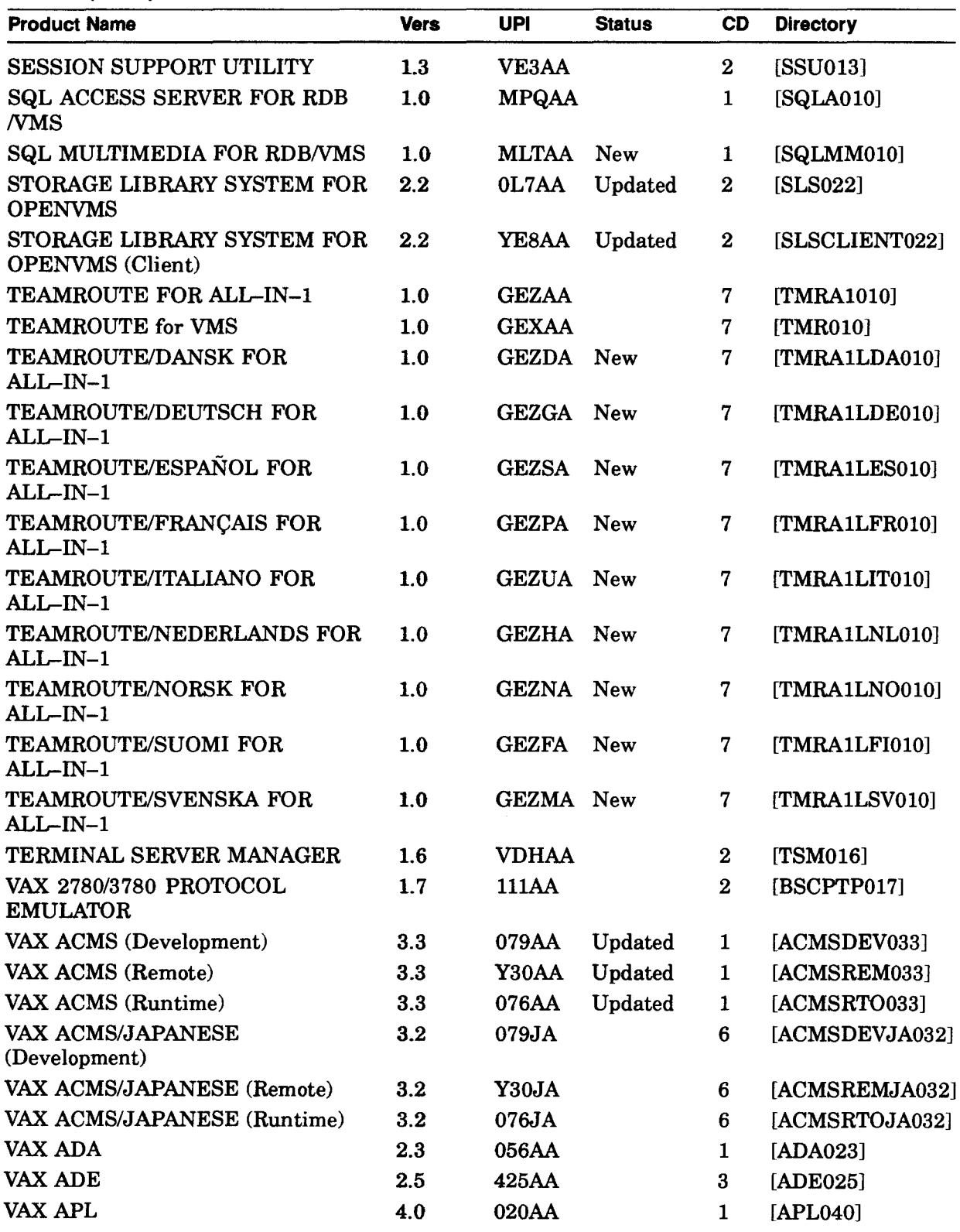

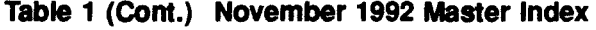

 $\bar{\mathcal{A}}$ 

 $\hat{\boldsymbol{\beta}}$ 

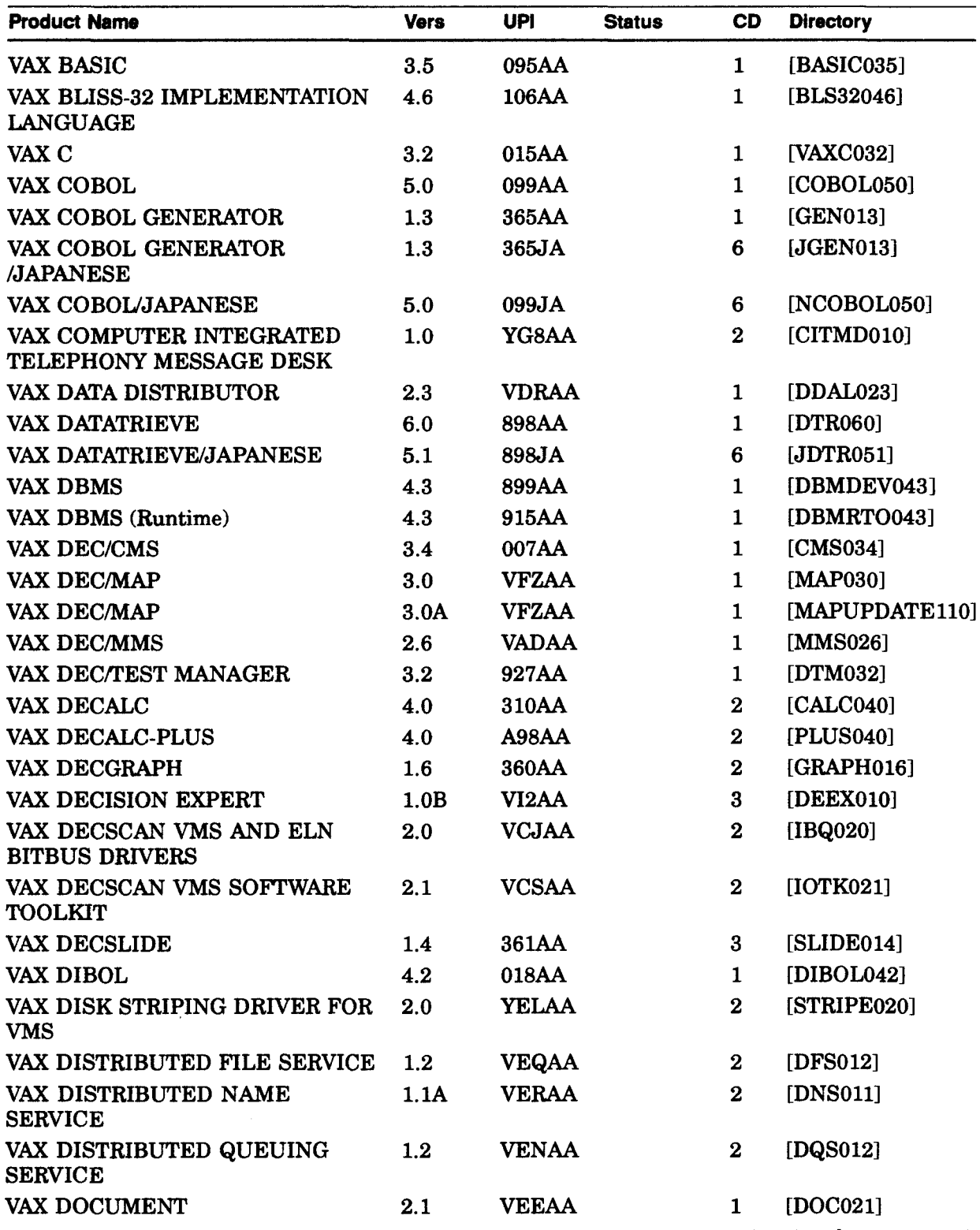

## **The Master Index for the Discs**

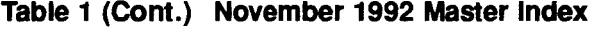

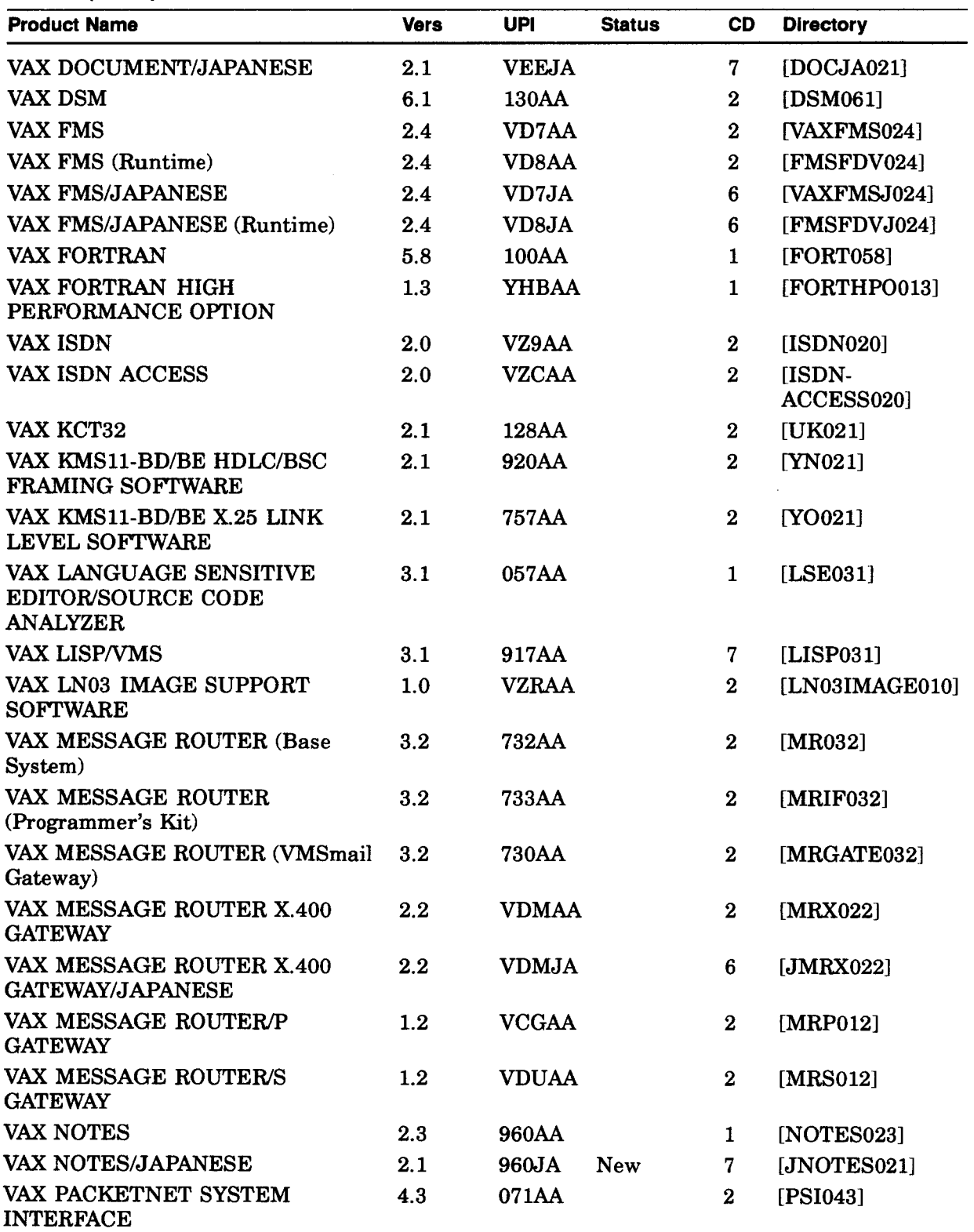

(continued on next page)

 $\frac{1}{2}$ 

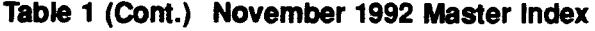

 $\ddot{\ast}$ 

 $\hat{\boldsymbol{\beta}}$ 

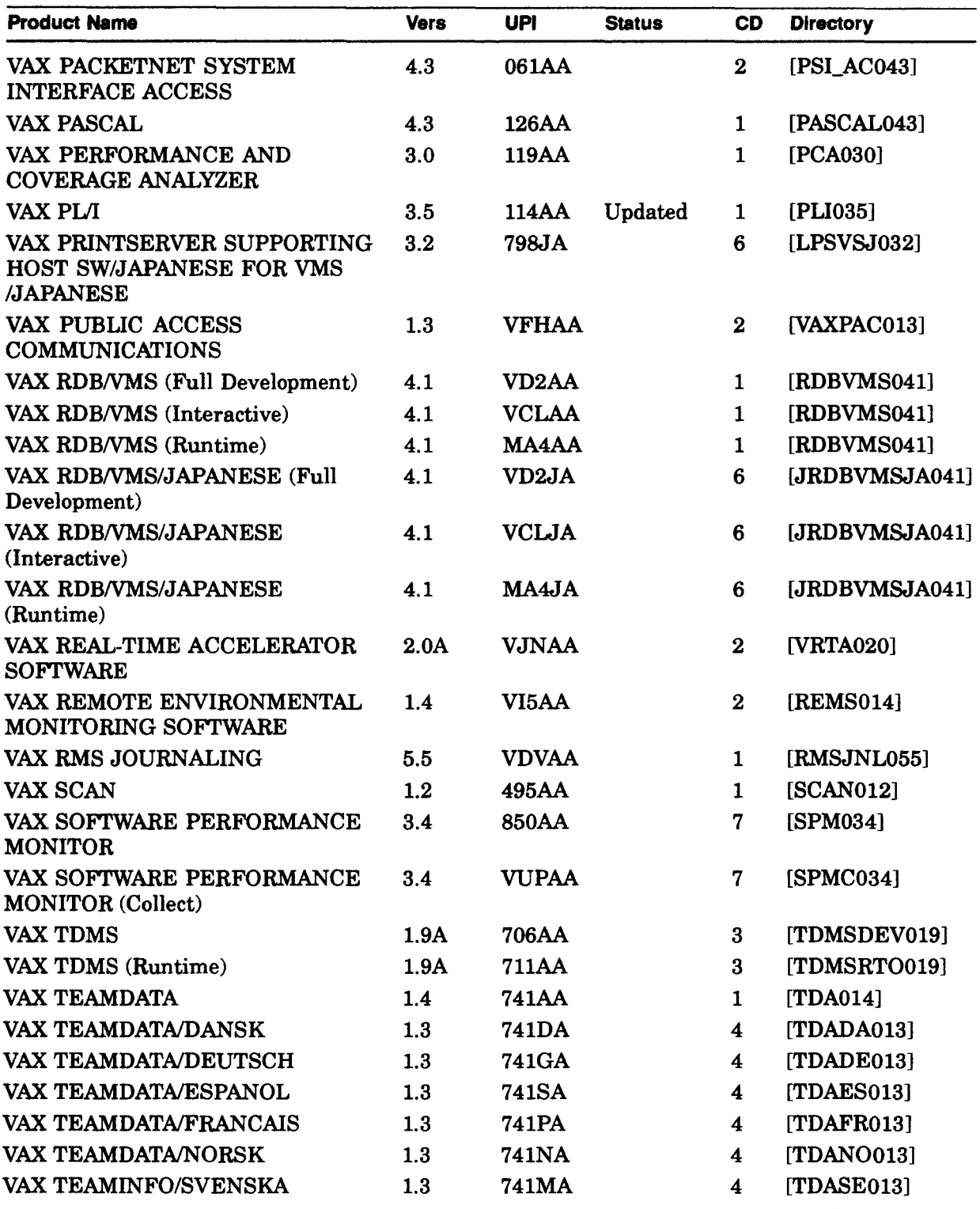

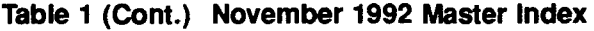

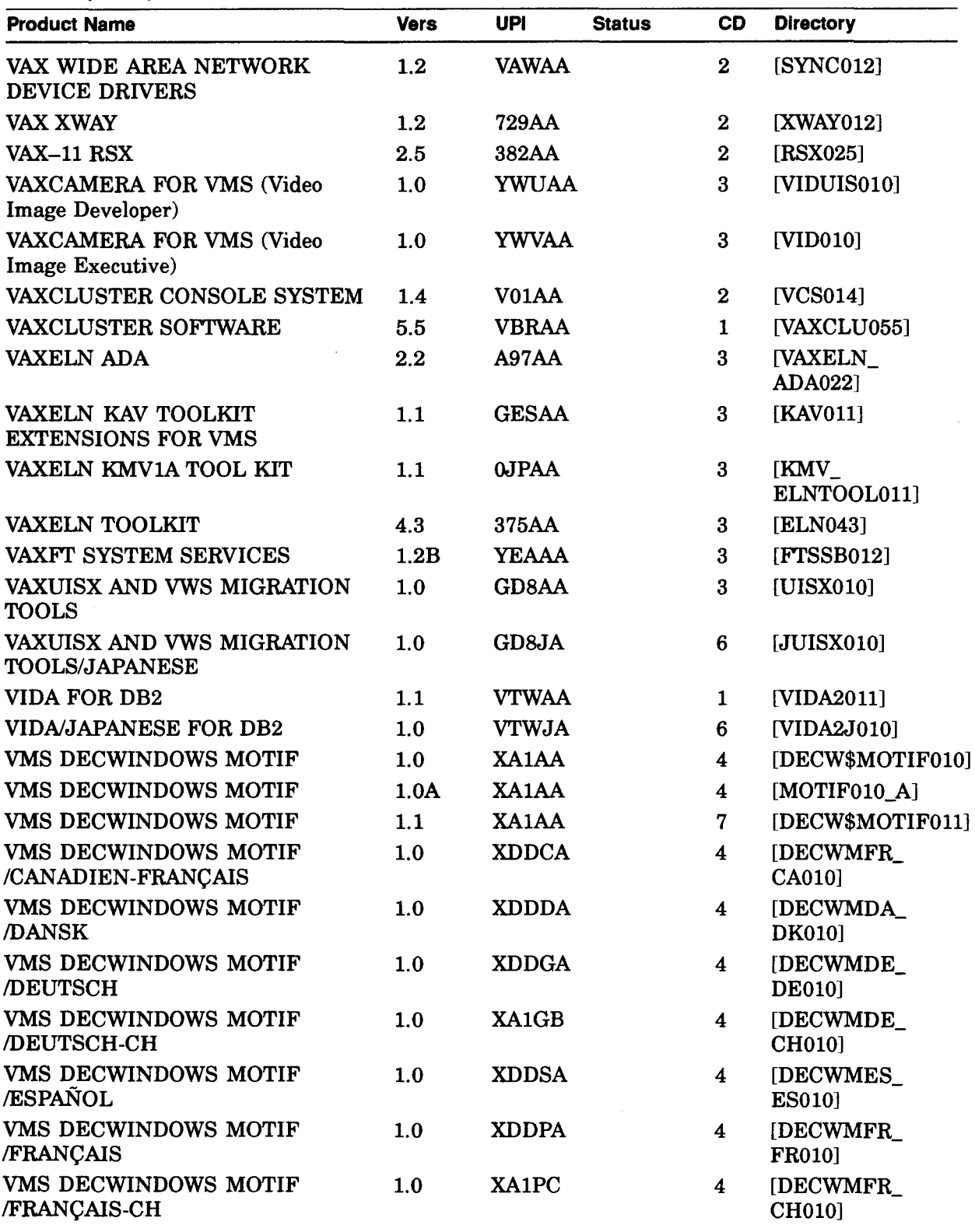

(continued on next page)

 $\ddot{\phantom{1}}$ 

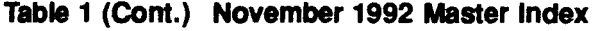

 $\sim$ 

 $\bar{\mathcal{L}}$ 

 $\sim 400$ 

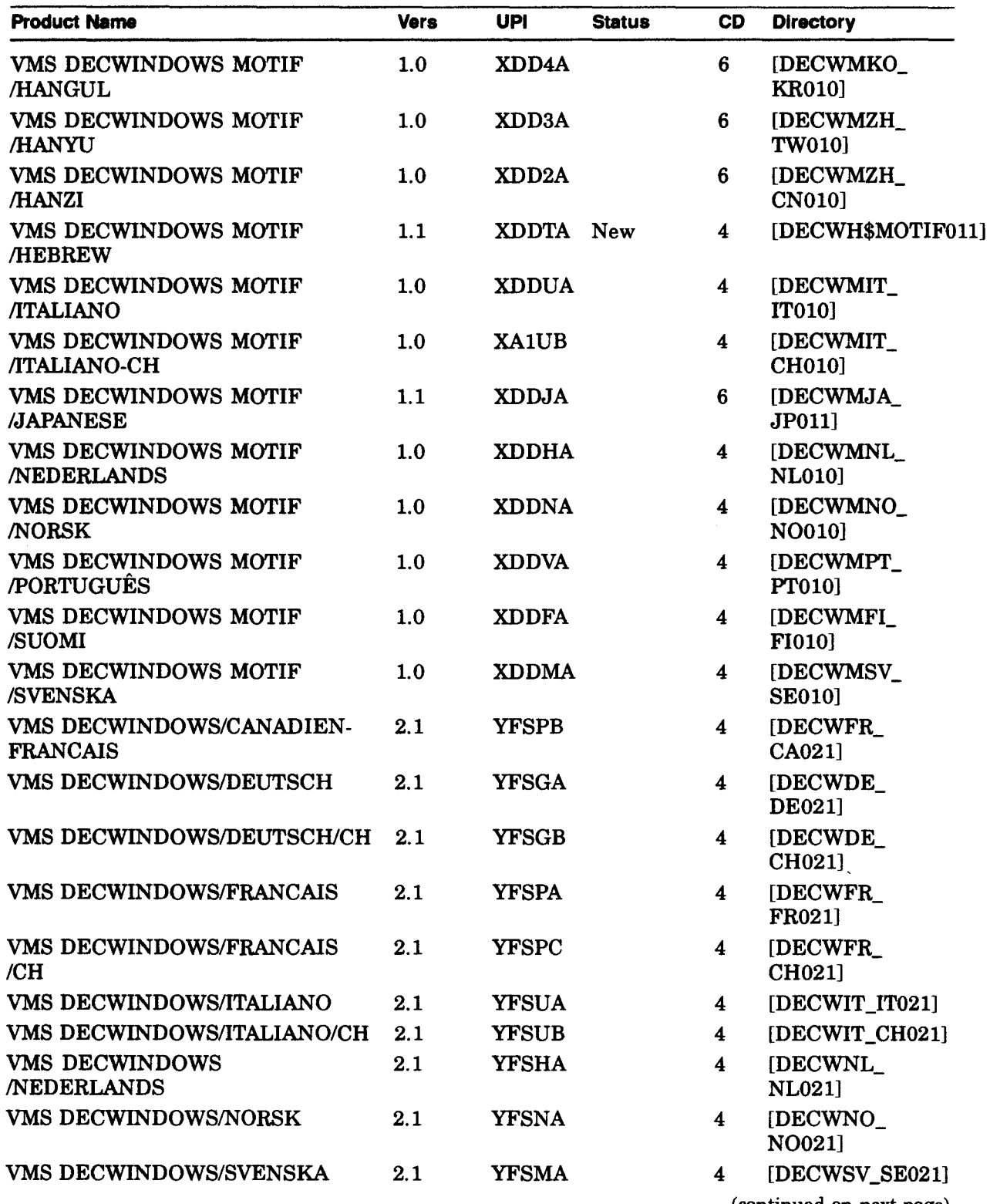

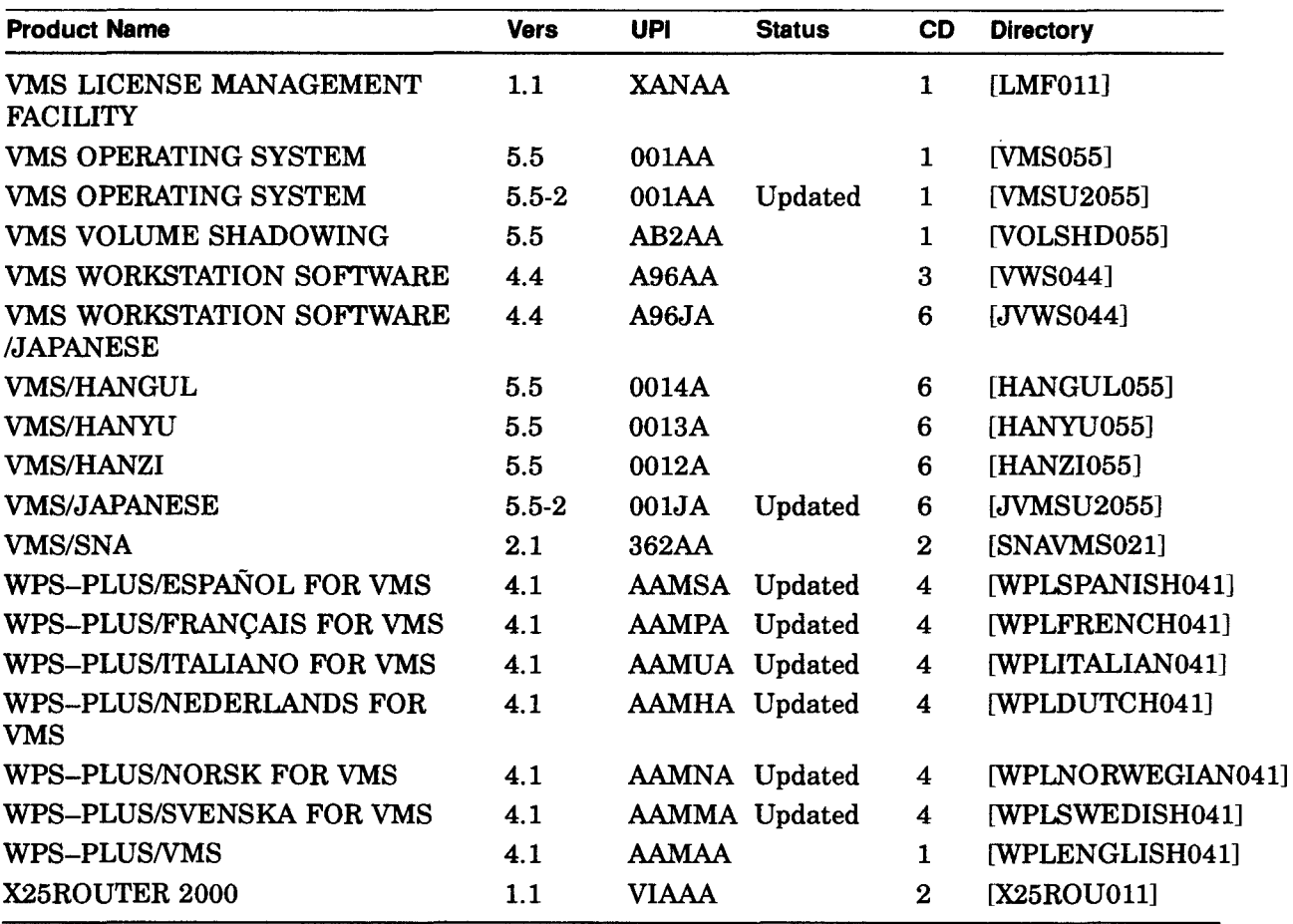

 $\ddot{\phantom{1}}$  $\ddot{\phantom{a}}$ 

 $\frac{1}{2}$ 

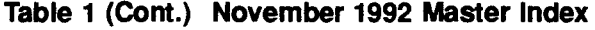